### *Arbeide med Wis Tiltak*

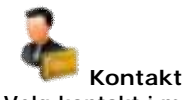

Velg kontakt i menyen

Trykk ny knapp i menylinjen for å legge til ny kontakt. Du velger om en kontakt er person eller ikke ved å klikke person eller firma knappen oppe til høyre i skjema. Hvis person er deltaker hak av i feltet registrert som personal.

Kontakt består av flere forskjellige flipper. hvor man bl. a kan knytte kontakten til en gruppe, se loggføringer og relasjoner. Alle flipper har mulighet for å legge til og slette informasjon.

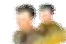

**Personal** 

Velg Personal i menyen. All personinformasjon på ansatte/deltakere finner en under kontakt, bruk linken for å ta opp kontaktskjema for gitt person. Personal består av flere forskjellige flipper. hvor man bl. a kan se loggføring, legge til avtaler og føre fravær.

Alle flipper har mulighet for å legge til og slette informasjon. På flippen bakgrunn kan du klikke Ny knappen og legge til tekster om utdanning og praksis

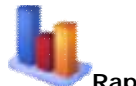

**Rapport**  Klikk Rapport i menyen Klikk "Oversikt kontakter" i rapportvelgeren På første flippen kan du nå gjøre utvalg Klikk på forhåndsvisningsflippen og du vil kunne se rapporten før du skriver den ut Klikk 2. knappen på flippen for forhåndsvisning for å zoome til 100%

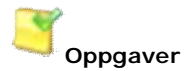

Klikk oppgavemodulen i velgeren. Her kan du sette opp dine oppgaver. Koble til kontakt. Sette frister, videresende oppgaver.

Du kan også sette status på en oppgave: utført, viktig, lest.

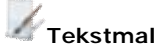

Velg tekstmal i oppsettmappen. Velg flippen "system i velgeren. Her kan du hente inn over 50 aktuelle skjema, inndelt i tiltaksordninger. Velg "importere til egne" i øverste høyre hjørne. Du kan nå arbeide med skjemaene, tilpasse de ditt behov, koble de til deltaker/ansatt med utfylte data. Bruk flippen logg på deltaker for å ta opp skjema.

### *Bruk mulighetene!*

#### **Om oss**

WIS er en bedrift lokalisert på Kyrksæterøra i Sør-Trøndelag. Vi er 9 ansatte og driver for det meste med utvikling av IT løsninger i Windows og på Internett..

#### **Om systemet**

Wis Tiltak er bygget i vårt godt utprøvde rammeverk og noen stikkord er:

Modulbasert som gjør at det er enkelt å legge inn nye deler i systemet.

Tilgangsstyrt meny som gjør at brukeren slipper å se valg han ikke trenger.

Et klikk i systemet for å hente ned ny versjon fra Internett og oppgradere

Hjelp tilgjengelig direkte i systemet

Enkelt å overføre lister til andre programmer (Word/Excel)

#### **Flerbruker**

Wis Tiltak utvikles som en flerbrukerløsning, og en kan fint benytte det slik det er på inntil 5-10 maskiner samtidig.

Når bruken er større, anbefaler vi å benytte en SQL-løsning. Dette gjøres ved å installere et program på serveren som håndterer alle data. Dette medfører en ekstra engangsutgift avhengig av antall brukere.

Wis Tiltak vil være i konstant utvikling, derfor er det viktig at du som bruker tenker over områder, funksjoner eller justeringer som kan gjøre systemet ennå bedre.

Har du spørsmål eller er interessert i mer info, så gå inn på vårt nettsted [www.wis/tiltak.no](http://www.wis/tiltak.no) eller send en e-post til [wis@wis.no](mailto:wis@wis.no)

Vi ønsker deg lykke til med det videre arbeidet

Suein Waade

Daglig leder i WIS

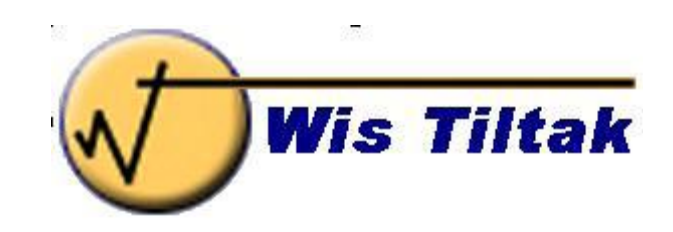

# **Et program for tiltaks og attføringsbedrifter**

**2010** 

**\_\_\_\_\_\_\_\_\_\_\_\_\_\_\_\_\_\_\_\_\_\_\_** 

Grunnleggende informasjon om Wis Tiltak, funksjoner og muligheter.

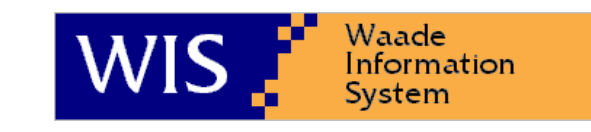

Waade Information System AS Postboks 41, 7201 Kyrksæterøra Tlf: 72 45 01 90 Fax: 72 45 01 91 E-post: [wis@wis.no](mailto:wis@wis.no) Internett: [www.wis.no](http://www.wis.no)

## *Velkommen*

#### **Generelt**

Wis Tiltak er et system for tiltaks og attføringsbedrifter. Vi har forsøkt å lage et så fleksibelt og brukervennlig system som mulig. I denne folder skal du finne både hjelp og informasjon som gjør det lettere og arbeide med systemet.

#### **Pålogging**

Start med ikonet for Wis Tiltak på skrivebordet. Logg på med brukernavn "admin" og passord "passord". Da skal du få opp hovedvinduet.

Det kan være lurt å maksimere programmet (la det fylle hele skjermen).

Når en bruker logger på med sitt brukernavn passord, vet systemet hvilke deler av systemet brukeren skal ha tilgang til og hvilke rettigheter brukeren har.

For å endre passord gå inn på bruker, legg inn ny bruker og sett brukernavn og passord. (hvis du har disse rettigheter).

#### **Litt om knapperaden**

- **Navigere**  navigere frem og tilbake i programmet
- **Hjem**  Tar deg til programmets startside
- **Ny**  Oppretter ny informasjon
- **Slett**  sletter informasjon
- **Rapporter** Adgang til å vise forskjellige rapporter
- **Rediger** tekstbehandler, når du står i et tekstfelt
- **Utskrift**  Her kan du utskrive fra programmet
- **Video**  videohjelp til programmet
- **Hjelp-** Her finner du hjelp til programmet ℯ

# *Oppbygning*

#### **Skjermbilde**

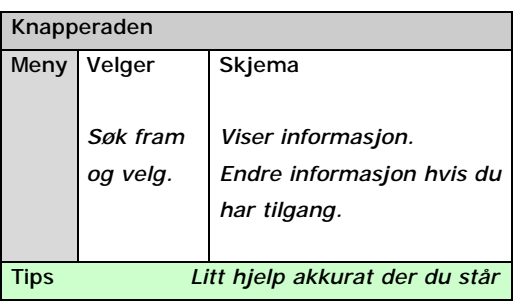

#### **Knapperad**

Øverst i skjermbildet finner du en menylinje, menylinjen består av ikoner som hjem, rapport, tekstbehandler, hjelp osv.

#### **Venstremeny**

I menyen helt til venstre ligger de valgene du har fått tilgang til. Det er systemadministrator som styrer hvilke valg du har i menyen. Menyvalgene er lagt i "mapper". Standard, system og oppsett. De liggerøverst eller nederst og åpnes ved klikk.

#### **Velger**

Listene til venstre i programmet kalles velgere og brukes for å søke opp data. Gjør dine utvalg øverst i velgeren. Da får du en liste med søkeresultat. Klikk på ønsket post i lista for å vise skjema.

#### **Skjema**

Det er ulike skjema i de ulike modulene. Systemet åpner skjema som velges i lista. På skjemaet kan det være flipper som viser ulike sider i skjemaet.

#### **Tips**

Nederst i bunnlinjen ligger det et område som viser tips til det feltet markøren står i.

#### **Startsiden**

Startsiden viser informasjon som er aktuell for deg. Her ligger det informasjon som er samlet fra forskjellige områder. Det kan være oppgaver, kalenderopplysninger etc.

#### **Rapporter**

For å kjøre en rapport (utskrift) åpner en rapportvelgeren (fra knapperaden).

Ved å klikke en rapport kommer rapportskjemaet opp. Her kan man velge utvalg eller forhåndsvisning

# *Moduler*

Wis Tiltak har mange forskjellige moduler. Vi viser her noen av de sentrale moduler.

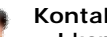

**Kontakter** 

I kontaktmodulen ligger alle bedrifter og personer som bedriften har kontakt med. Dette kan være:

kunder, leverandører, samarbeidspartnere, offentlige institusjoner, personale, ansatte, deltakere.

Det er to hovedtyper av kontakter:

- Bedrifter/organisasjoner
- Personer

#### **Oppgaver**

Register over oppgaver som skal utføres. Dette er oppgaver som opprettes av brukere og gis til

bestemte brukere, og oppgaver som systemet lager ut i fra dataene som legges inn. Det siste kan være melding om medarbeidersamtaler eller at en avtale må fornyes.

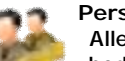

#### **Personal**

Alle som har vært, er eller vurderes å knyttes til bedriften gjennom de ordningene som tilbys eller vanlige ansatte i bedriften. Stamopplysninger

hentes inn fra kontaktmodulen.

#### **Tekstmal**

Her kan du knytte deltakere til avtaler/skjema med mulighet for å skrive ut skjema. Alle skjema inneholder flettefelt for relevante data. Det ligger mange standardskjema i systemet for de forskjellige ordninger

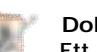

**Dokumentmaler** 

Ett sett med dokumentmaler som

det er mulig og knytte til loggføringer. Her kan bedriften sette inn logo og kontaktopplysninger etc.

#### **Timeføring**

Wis Tiltak har automatisk timeføring. Sett opp turnus under bedriftsoppsett og koble en turnus til

den ansatte. Alle timer vil nå komme opp automatisk. Ved fraværsføring kommer dette automatisk opp i timerapporter.

#### **Oppsettsmoduler**

I tillegg fins det flere oppsettmoduler med brukerregister (brukernavn/passord), bedriftsopplysninger, backup, tilgangsstyring og oppdatering av programmet.